# Реализация маркированных товаров

- [Конфигурирование модуля](#page-0-0)
- $\bullet$ [Продажа маркированных товаров](#page-1-0)
	- [Добавление маркированных товаров](#page-1-1)
	- [Добавление весовых маркированных товаров](#page-2-0)
		- [При несоответствии штрих-кода из кода маркировки штрих-коду товара](#page-3-0)
		- [Из каталога](#page-6-0)
		- [По маске](#page-7-0)
	- [Разрешенные типы данных для ввода кода маркировки](#page-8-0)
	- [Удаление маркированных товаров](#page-9-0)
- [Возврат маркированных товаров](#page-9-1)
	- [Код маркировки, заданный вручную, для возврата товаров без ввода кода маркировки](#page-9-2)
- [Ограничения для добавления товара без сканирования кода маркировки](#page-10-0)
- $\bullet$ [Проверка кодов маркировки товаров](#page-11-0)
	- [Структура сети без кассовых серверов \(только кассы\)](#page-11-1)
	- [Структура сети с кассовыми серверами](#page-12-0)
- [Разделение настроек для разных категорий маркированных товаров](#page-13-0)
- [Разрешительный режим](#page-16-0)
- [Отраслевые реквизиты](#page-20-0)

Информационная система мониторинга оборота товаров создана с целью информационного обеспечения маркировки товаров средствами идентификации и мониторинга оборота различных маркированных товаров.

Система маркировки товаров охватывает все этапы оборота товара: от производителя до потребителя. На каждом шаге код маркировки товара проверяется.

Для контроля маркированных товаров используется двумерный штрих-код Data Matrix, наносимый на потребительскую упаковку, товар или товарный ярлык. Data Matrix содержит в себе сведения о штрих-коде товара и коде идентификации.

## <span id="page-0-0"></span>Конфигурирование модуля

Модуль маркированных товаров активируется параметром markedgoods в конфигурационном файле /linuxcash/cash/conf/ncash. ini.d/markedgoods.ini в секции [ plugins].

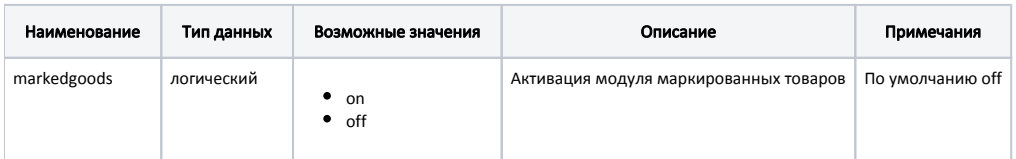

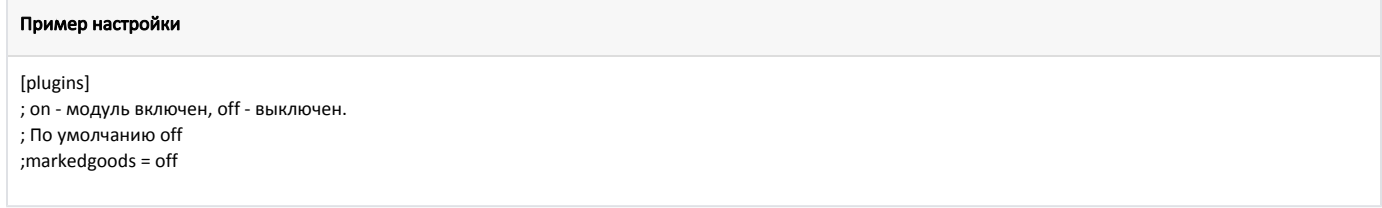

Настройка модуля маркированных товаров производится в конфигурационном файле /linuxcash/cash/conf/ncash.ini.d/markedgoods.ini в секции [MarkedGoods].

Для каждой категории маркированных товаров в конфигурационном файле /linuxcash/cash/conf/ncash.ini.d/markedgoods.ini может быть создана своя подсекция [MarkedGoods.<имя\_подсекции>]. Каждая из подсекций должна содержать маску для проверки Data Matrix, которая задается параметром mask.

Если у подсекции отсутствует маска для проверки Data Matrix или она не уникальна, то настройки подсекции работать не будут. O)

Если для разных категорий товаров значение маски совпадает, то для данных категорий товаров рекомендуется использовать одну подсекцию.

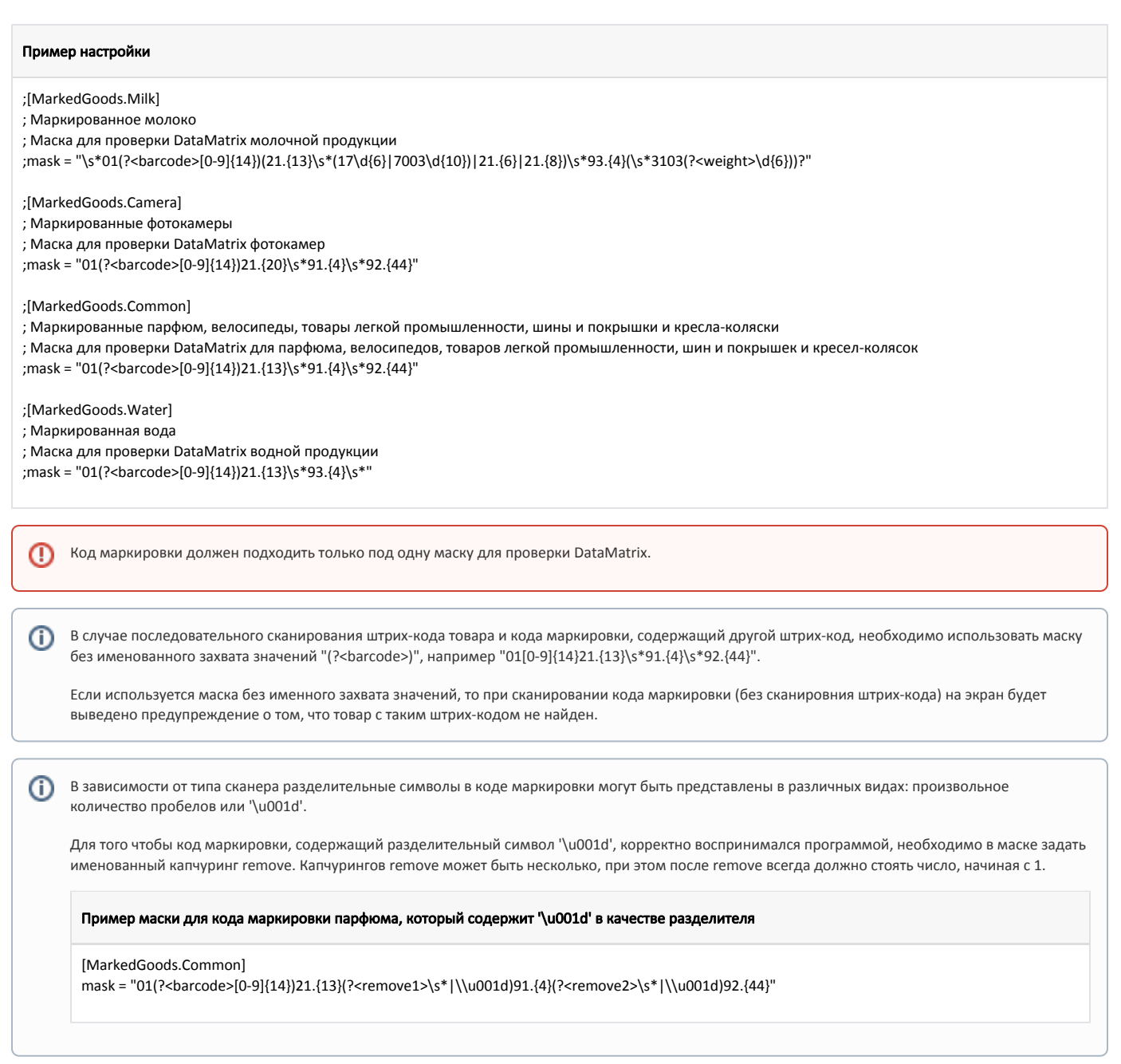

Для каждой подсекции могут быть назначены индивидуальные настройки, подробнее в разделе "Разделение настроек для разных категорий маркированных товаров" (см. ниже).

## <span id="page-1-0"></span>Продажа маркированных товаров

Для маркированных товаров должен быть установлен признак tmctype = 7 ([БД Dictionaries таблица Barcodes](https://docs.artix.su/pages/viewpage.action?pageId=86248283#id--Barcodes�-) ). При добавлении маркированных товаров требуется считывание кода маркировки.

Добавление в чек товара с кодом маркировки осуществляется двумя способами:

- последовательным сканированием штрих-кода товара и кода маркировки,
- сканированием кода маркировки (код маркировки содержит в себе данные штрих-кода, поэтому сканировать штрих-код не требуется).

## <span id="page-1-1"></span>Добавление маркированных товаров

Так как код маркировки представляет собой уникальный код, то в товарной позиции может быть не более 1 единицы товара. Применение модификатора "Количества" к позиции с маркированным товаром запрещено.

Добавление в чек маркированных товаров, как обычных (без ввода кода маркировки), определяется параметром addWithoutScanMark в конфигурационном файле /linuxcash/cash/conf/ncash. ini.d/markedgoods.ini в секции [MarkedGoods]:

- при значении true при добавлении товара в чек на экран будет выведен диалог сканирования кода маркировки, в котором есть возможность добавить товар без маркировки,
- при значении false при добавлении товара в чек на экран будет выведен диалог сканирования кода маркировки.

Добавление в чек маркированного товара, как обычного товара (по коду маркировки), задаётся параметром allowUnmarked в конфигурационном файле /linuxc ash/cash/conf/ncash.ini.d/markedgoods.ini в секции [MarkedGoods]:

- при значении true товар будет добавлен в чек. В выгрузке продаж такой товар будет считаться как обычный, а также будет передан код маркировки. В ОФД товар передается как обычный,
- при значении false при добавлении товара в чек на экран будет выведена ошибка "Товар не маркирован. Обратитесь в службу техподдержки". Товар в чек не добавляется.

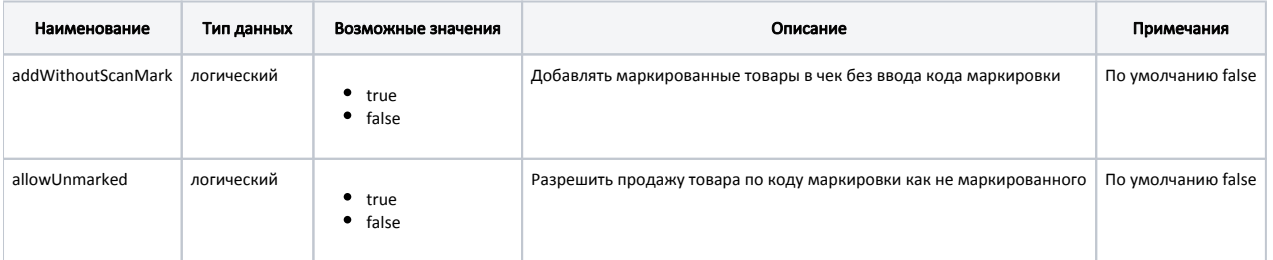

#### Пример настройки

[MarkedGoods]

; Добавлять маркированные товары в чек без ввода кода маркировки

; По умолчанию false

;addWithoutScanMark = false

...

...

; Разрешить продажу товара по коду маркировки как не маркированного

; По умолчанию false

;allowUnmarked = false

### <span id="page-2-0"></span>Добавление весовых маркированных товаров

ወ Для корректного закрытия чека на ФР Атол с ФФД 1.2 необходимо задать [соотнесение единиц измерения товара и меры количества предмета](https://docs.artix.su/pages/viewpage.action?pageId=65012456)  [расчета](https://docs.artix.su/pages/viewpage.action?pageId=65012456).

В кассовом ПО Artix реализована возможность изменять количество для весового маркированного товара, регулируется параметром allowChangeQuantity в конфигурационном файле /linuxcash/cash/conf/ncash.ini.d/markedgoods.ini в секции [MarkedGoods]:

- при значении true разрешено изменять количество весового товара. При применении модификатора "Количество" на экран будет выведен диалог ввода количества,
- при значении false запрещено изменять количество весового товара. При применении модификатора "Количество" на экран будет выведена ошибка "Изменение количества для маркированной позиции запрещено".

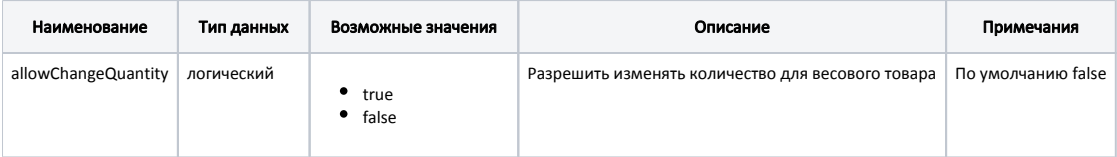

[MarkedGoods]

...

; Разрешить изменять количество для весового товара

; По умолчанию false

;allowChangeQuantity = false

#### <span id="page-3-0"></span>При несоответствии штрих-кода из кода маркировки штрих-коду товара

В кассовом ПО Artix реализована возможность продажи маркированного товара, если штрих-код товара и штрих-код, содержащийся в коде маркировки, не соответствуют друг другу. Данное поведение определяется параметром allowNotMatchingBarcodes в конфигурационном файле /linuxcash/cash/conf/ncash.ini.d /markedgoods.ini в секции [MarkedGoods]:

- при значении true допускается:
	- $\circ$  сканирование штрих-кода товара из БД после сканирования кода маркировки, штрих-код из которого отсутствует в БД. На экран будет выведено сообщение о необходимости сканирования штрих-кода товара,
	- $\circ$  сканирование штрих-кода товара из БД с последовательным сканированием кода маркировки, штрих-код в котором не соответствует ранее отсканированному штрих-коду товара.
- при значении false:
	- после сканирования кода маркировки, содержащего штрих-код товара, который отсутствует в БД, на экран будет выведено предупреждение "Товар со штрих-кодом '<штрих-код>' не найден",
	- $\circ$  после сканирования кода маркировки, штрих-код из которого не соответствует ранее отсканированному штрих-коду товара, на экран будет выведена ошибка "Ошибка считывания кода маркировки, повторите сканирование".

Маска разрешенных для несоответствия штрих-кодов может быть задана параметром notMatchingBarcodesMask в конфигурационном файле /linuxcash/cash /conf/ncash.ini.d/markedgoods.ini в секции [MarkedGoods].

В кассовом ПО Artix реализована возможность проверки несоответствия штрих-кода из кода маркировки карточке товара, найденной по штрих-коду. Данное поведение определяется параметром checkBarcodesOneArticle в конфигурационном файле /linuxcash/cash/conf/ncash.ini.d/markedgoods.ini в секции [MarkedGo ods]:

- при значении true параметров allowNotMatchingBarcodes и checkBarcodesOneArticle производится дополнительная проверка на принадлежность штрих-кода из кода маркировки карточке товара, найденной по штрих-коду,
- при значении false проверка принадлежности не осуществляется.

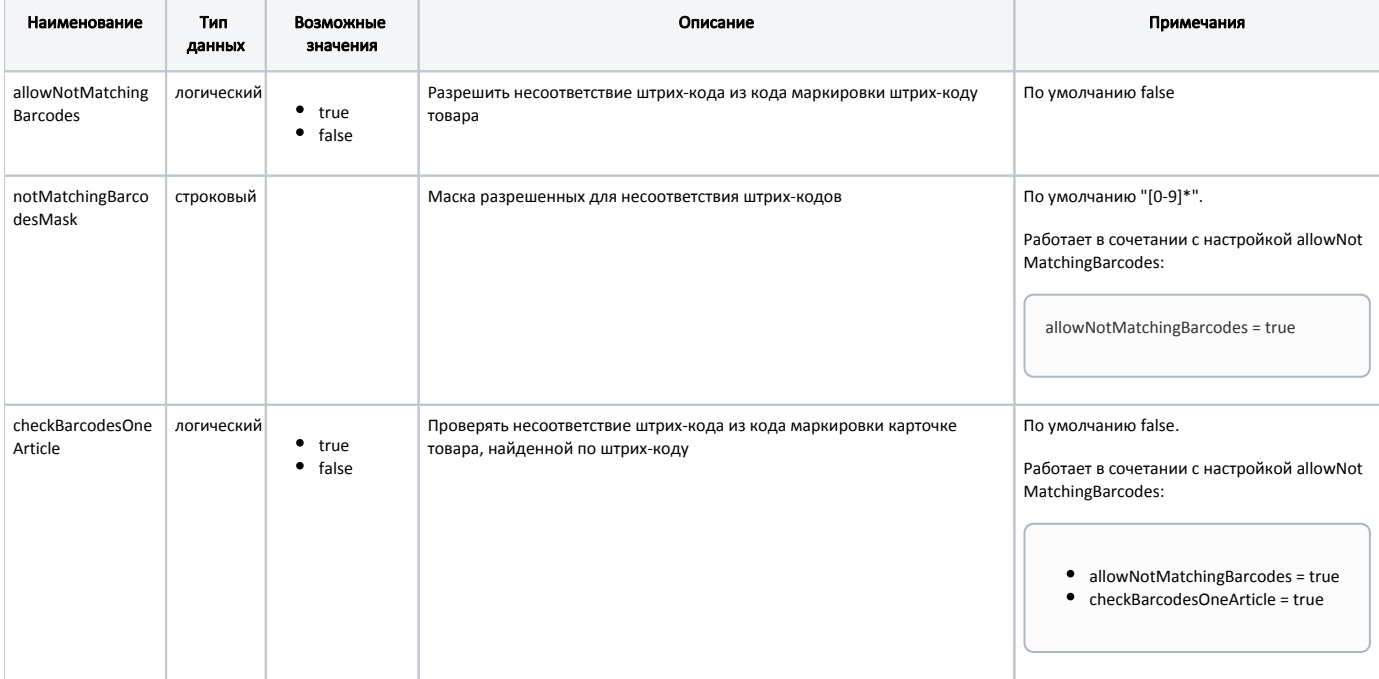

#### [MarkedGoods]

...

; Разрешить несоответствие штрих-кода из кода маркировки штрих-коду товара.

- ; Запрашивать штрих-код товара, если штрих-код из кода маркировки не найден в базе данных.
- ; Отправлять в ФР штрих-код из кода маркировки

; По умолчанию false

;allowNotMatchingBarcodes = false

; Маска разрешенных для несоответствия штрих-кодов при включенной настройке allowNotMatchingBarcodes

; По умолчанию "[0-9]\*"

;notMatchingBarcodesMask = "[0-9]\*"

; Проверять несоответствие штрих-кода из кода маркировки карточке товара, найденной по штрих-коду

; Работает в сочетании с настройкой allowNotMatchingBarcodes

; По умолчанию false

;checkBarcodesOneArticle = false

#### Пример с добавлением весового маркированного товара

allowNotMatchingBarcodes = true

"21???????????=BBBBBBBQQ.QQQX" - [правило интерпретации](https://docs.artix.su/pages/viewpage.action?pageId=27532556) штрих-кода из bcode.ini

010460704243920021nqmQ&IjzWJ+T\*93dGVs – код маркировки, штрих-код из которого отсутствует в БД кассы

2103321055451 – штрих-код маркированного товара из БД с весом 5.545

#### Пример 1

При сканировании кода маркировки "010460704243920021nqmQ&IjzWJ+T\*93dGVs" на экран будет выведено сообщение "Нет соответствий с введенным кодом маркировки. Отсканируйте штрих-код товара".

Далее сканируем штрих-код маркированного товара с весом "2103321055451".

Маркированный товар будет добавлен в чек с количеством "5.545".

После закрытия чека в [БД Documents таблицу Goodsitem](https://docs.artix.su/pages/viewpage.action?pageId=86248344) будут записаны следующие данные:

- $\bullet$  bcode 2103321,
- $\bullet$  excisemark 010460704243920021nqmQ&IjzWJ+T\*93dGVs,
- additionalbarcode 4607042439200.

#### Пример 2

Сканируем штрих-код маркированного товара с весом "2103321055451".

Далее сканируем код маркировки "010460704243920021nqmQ&IjzWJ+T\*93dGVs".

Маркированный товар будет добавлен в чек.

После закрытия чека в [БД Documents таблицу Goodsitem](https://docs.artix.su/pages/viewpage.action?pageId=86248344) будут записаны следующие данные:

- bcode 2103321,
- $\bullet$  excisemark 010460704243920021nqmQ&IjzWJ+T\*93dGVs,
- additionalbarcode 4607042439200.

#### Пример с добавлением штучного маркированного товара

allowNotMatchingBarcodes = true

4607042439162 – штрих-код маркированного товара из БД кассы

010460704243920021nqmQ&IjzWJ+T\*93dGVz – код маркировки, штрих-код из которого отсутствует в БД кассы

#### Пример 1

При сканировании кода маркировки "010460704243920021nqmQ&IjzWJ+T\*93dGVz" на экран будет выведено сообщение "Нет соответствий с введенным кодом маркировки. Отсканируйте штрих-код товара".

Далее сканируем штрих-код маркированного товара "4607042439162".

Маркированный товар будет добавлен в чек.

После закрытия чека в [БД Documents таблицу Goodsitem](https://docs.artix.su/pages/viewpage.action?pageId=86248344) будут записаны следующие данные:

- $\bullet$  bcode 4607042439162,
- $\bullet$  excisemark 010460704243920021nqmQ&IjzWJ+T\*93dGVz,
- $\bullet$  additionalbarcode 4607042439200.

### Пример 2

Сканируем штрих-код маркированного товара "4607042439162".

Далее сканируем код маркировки "010460704243920021nqmQ&IjzWJ+T\*93dGVz".

Маркированный товар будет добавлен в чек.

После закрытия чека в [БД Documents таблицу Goodsitem](https://docs.artix.su/pages/viewpage.action?pageId=86248344) будут записаны следующие данные:

- $\bullet$  bcode 4607042439162,
- $\bullet$  excisemark 010460704243920021nqmQ&IjzWJ+T\*93dGVz,
- $\bullet$  additionalbarcode 4607042439200.

#### Пример проверки по маске ШК товара, разрешенного для несоответствия ШК из КМ

allowNotMatchingBarcodes = true

notMatchingBarcodesMask = "29\d{11}"

2912345678900 – первый штрих-код маркированного товара

4607022741898 – второй штрих-код маркированного товара

010291234567890021QWERTYUIOPASD1720101093RKWP – код маркировки, соответствующий первому штрих-коду товара

010460702274189821QWERTYUIOPASD1720101093RKWP – код маркировки, соответствующий второму штрих-коду товара

#### Пример 1

Сканируем первый штрих-код маркированного товара "2912345678900".

Далее сканируем код маркировки, соответствующий второму штрих-коду товара "010460702274189821QWERTYUIOPASD1720101093RKWP".

Отсканированный штрих-код проходит по маске. Маркированный товар будет добавлен в чек.

#### Пример 2

Сканируем второй штрих-код маркированного товара "4607022741898".

Далее сканируем код маркировки, соответствующий первому штрих-коду товара "010291234567890021QWERTYUIOPASD1720101093RKWP".

Отсканированный штрих-код не проходит по маске. Маркированный товар не будет добавлен в чек.

#### Пример добавления товара с несоответствием ШК и КМ в пределах карточки товара

allowNotMatchingBarcodes = true

checkBarcodesOneArticle = true

4607022741896 – первый штрих-код маркированного товара из карточки товара

4607022741898 – второй штрих-код маркированного товара из карточки товара

010460702274189821QWERTYUIOPASD1720101093RKWP – код маркировки, соответствующий второму штрих-коду товара

#### Пример 1

Сканируем первый штрих-код маркированного товара "4607022741896".

Далее сканируем код маркировки, соответствующий второму штрих-коду товара "010460702274189821QWERTYUIOPASD1720101093RKWP".

Маркированный товар будет добавлен в чек.

#### <span id="page-6-0"></span>Из каталога

В кассовом ПО Artix реализована возможность добавления весовых маркированных товаров из каталога. Для этого необходимо:

1. В БД кассы для маркированного товара задать:

- штрих-код маркированного товара, который соответствует штрих-коду из маркировки,
- штрих-код, содержащий вес товара.

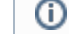

Штрих-коды должны относиться к одному товару.

2. Создать каталог, содержащий перечень маркированных товаров.

- 
- 3. В конфигурационном файле /linuxcash/cash/conf/ncash. ini.d/markedgoods.ini в секции [MarkedGoods] для параметра askForBarcodeFromCatalogs задать коды каталогов, которые содержат маркированные товары.

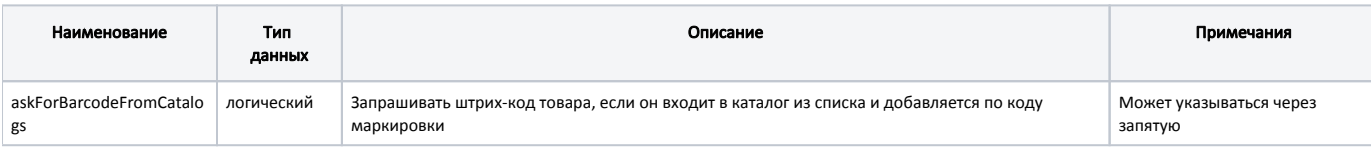

[MarkedGoods]

...

- ; Запрашивать штрих-код товара, если он входит в каталог из списка и добавляется по коду маркировки
- ; Разрешить несоответствие штрих-кода из кода маркировки штрих-коду товара при условии, что оба штрих-кода относятся к одному товару, входящему в каталог из списка
- ; Отправлять в ФР штрих-код из кода маркировки
- ; По умолчанию ""

;askForBarcodeFromCatalogs = ""

#### Пример с добавлением весового маркированного товара из каталога

askForBarcodeFromCatalogs = 2

"21???????????=BBBBBBBQQ.QQQX" - [правило интерпретации](https://docs.artix.su/pages/viewpage.action?pageId=27532556) штрих-кода из bcode.ini

4607042430633 – штрих-код маркированного товара из БД кассы (входит в каталог 2)

010460704243063321nqmQ&IjzWJ+T\*93dGVz – код маркировки, штрих-код из которого есть в БД кассы

2103321055451 – штрих-код маркированного товара из БД с весом 5.545

#### Пример последовательного сканирования кода маркировки и штрих-кода маркированного товара

При сканировании кода маркировки "010460704243063321nqmQ&IjzWJ+T\*93dGVz" на экран будет выведено сообщение "Необходима дополнительная информация. Отсканируйте штрих-код товара".

Далее сканируем штрих-код маркированного товара с весом "2103321055451".

Маркированный товар будет добавлен в чек с количеством "5.545".

После закрытия чека в [БД Documents таблицу Goodsitem](https://docs.artix.su/pages/viewpage.action?pageId=86248344) будут записаны следующие данные:

- $\bullet$  bcode 2103321,
- $\bullet$  excisemark 010460704243063321nqmQ&IjzWJ+T\*93dGVz,
- additionalbarcode 4607042430633.

#### Пример последовательного сканирования штрих-кода маркированного товара и кода маркировки

При сканировании штрих-кода маркированного товара с весом "2103321055451" на экран будет выведен диалог сканирования кода маркировки.

Далее сканируем код маркировки "010460704243063321nqmQ&IjzWJ+T\*93dGVz".

Маркированный товар будет добавлен в чек с количеством "5.545".

После закрытия чека в [БД Documents таблицу Goodsitem](https://docs.artix.su/pages/viewpage.action?pageId=86248344) будут записаны следующие данные:

- $\bullet$  bcode 2103321,
- $\bullet$  excisemark 010460704243063321nqmQ&IjzWJ+T\*93dGVz,
- additionalbarcode 4607042430633.

#### <span id="page-7-0"></span>По маске

(i) Реализовано только для молочной продукции.

Маркированный товар может содержать в коде маркировки вес товара. Для получения веса из маркировки, при добавлении товара в чек, необходимо в конфигурационном файле /linuxcash/cash/conf/ncash.ini.d/markedgoods.ini в нужной подсекции настроить маску с капчурингом weight для параметра mask.

#### Пример настройки

;[MarkedGoods.Milk]

; Маркированное молоко

; Маска для проверки DataMatrix молочной продукции

;mask = "\s\*01(?<barcode>[0-9]{14})(21.{13}\s\*(17\d{6}|7003\d{10})|21.{6}|21.{8})\s\*93.{4}(\s\*3103(?<weight>\d{6}))?"

#### Пример добавления весового товара по коду маркировки

При сканировании кода маркировки " 0103041094787443215Qbag! 93Zjqw 3103000353 " в чек будет добавлен товар со штрих-кодом 3041094787443 и весом 0.353.

После закрытия чека в [БД Documents таблицу Goodsitem](https://docs.artix.su/pages/viewpage.action?pageId=86248344) будут записаны следующие данные:

- $\bullet$  bcode 3041094787443,
- excisemark 0103041094787443215Qbag! 93Zjqw 3103000353 .

### <span id="page-8-0"></span>Разрешенные типы данных для ввода кода маркировки

В кассовом ПО Artix реализована возможность настройки разрешенных типов данных для ввода кода маркировки, задается параметром permittedInput в конфигурационном файле /linuxcash/cash/conf/ncash.ini.d/markedgoods.ini в секции [MarkedGoods]:

При добавлении в чек маркированного товара:

- сканированием кода маркировки с типом данных, не указанным в настройке, на экран будет выведена ошибка "Неверный тип ввода данных",
- последовательным сканированием штрих-кода и кода маркировки с типом данных, не указанным в настройке, код маркировки будет проигнорирован.

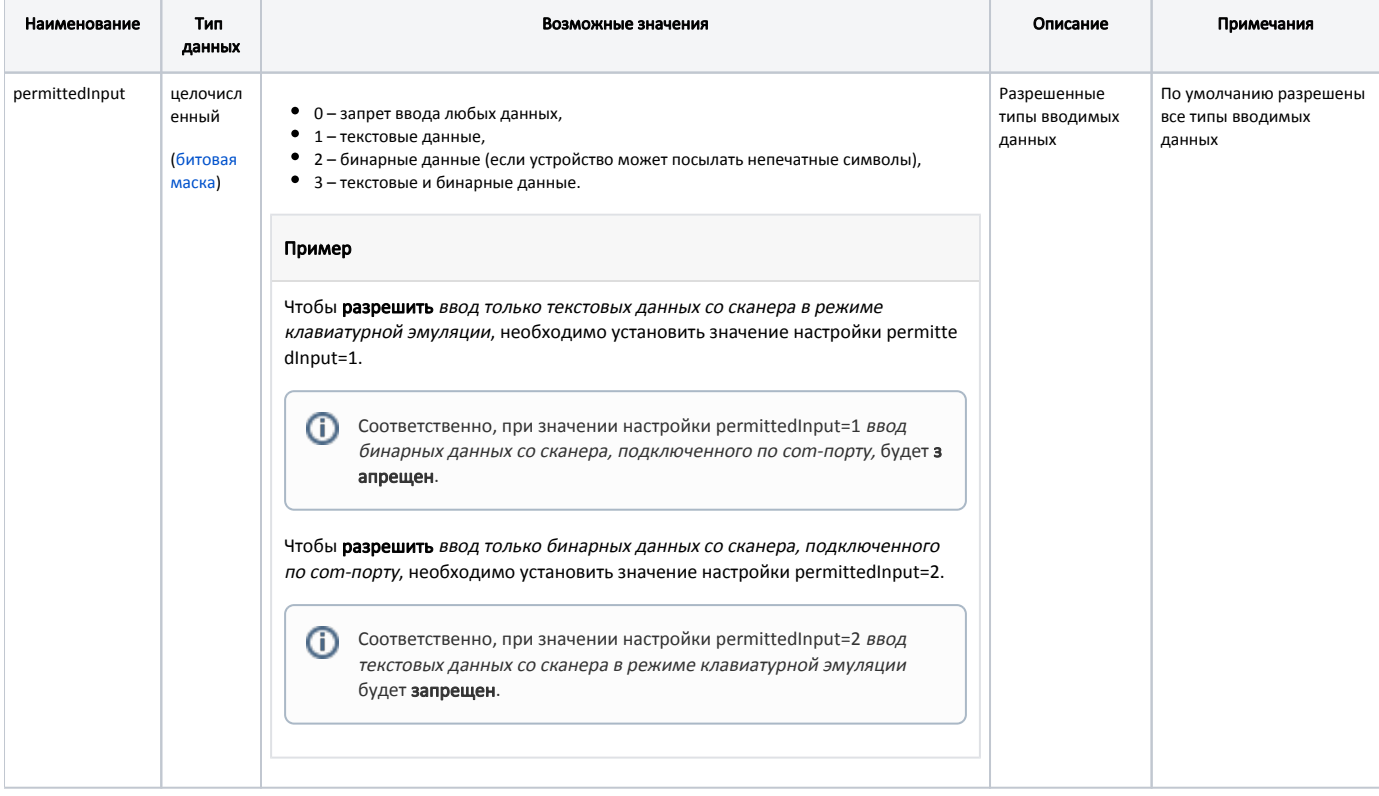

(i)

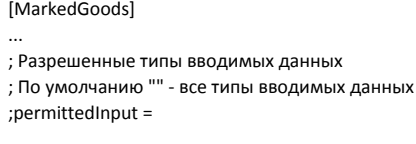

При необходимости настройку можно выносить в отдельную подсекцию [MarkedGoods.<имя\_подсекции>], настройка из подсекции будет учитываться только при добавлении маркированного товара в чек сканированием кода маркировки.

### <span id="page-9-0"></span>Удаление маркированных товаров

При сторнировании маркированных товаров требуется считывание кода маркировки товара. После сканирования кода маркировки из чека удаляется именно та позиция, данные которой были считаны, независимо от того, какая позиция была выделена при операции сторнирования. При сторнировании всего чека, содержащего маркированные товары, операция выполняется без считывания кодов маркировки.

## <span id="page-9-1"></span>Возврат маркированных товаров

Возврат маркированных товаров в торговую сеть может быть осуществлен в режиме возврата или возврата по чеку продажи.

В режиме возврата добавление маркированного товара в чек выполняется аналогично добавлению в чек продажи.

При возврате по чеку продажи позицию для возврата можно выбрать одним из способов:

- выбрав товар из списка в режиме выбора позиций для возврата и считав код маркировки товара,
- считав код маркировки товара.

Для возврата маркированных товаров реализована возможность добавления позиции в чек без сканирования кода маркировки, которая определяется параметром addWithoutScanMarkInBackBySale в конфигурационном файле /linuxcash/cash/conf/ncash. ini.d/markedgoods.ini в секции [MarkedGoods]:

- при значении true при добавлении в чек товара для возврата на экран будет выведен диалог сканирования кода маркировки, в котором есть возможность добавить товар без маркировки,
- при значении false при добавлении в чек товара для возврата на экран будет выведен диалог сканирования кода маркировки.

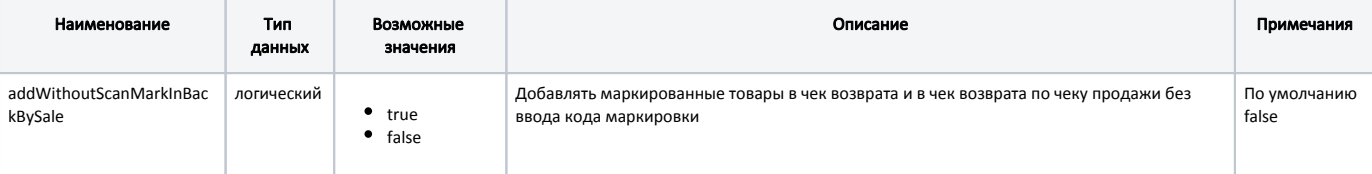

#### Пример настройки

[MarkedGoods]

...

; Добавлять маркированные товары в чек возврата по чеку продажи без ввода кода маркировки

; По умолчанию false

;addWithoutScanMarkInBackBySale = false

Если при возврате по чеку продажи не используется [форма выбора товаров,](https://docs.artix.su/pages/viewpage.action?pageId=27532516) то при переходе к формированию чека возврата маркированные товары удаляются из чека.

Выбор маркированных товаров в форме выбора товара для возврата не может быть отменен. Сторнирование маркированных товаров в этом случае выполняется в режиме формирования чека возврата.

Если при добавлении маркированного товара в чек возврата по чеку продажи код маркировки не использовался, то при сторнировании данной позиции не будет требоваться считывание кода маркировки.

### <span id="page-9-2"></span>Код маркировки, заданный вручную, для возврата товаров без ввода кода маркировки

В кассовом ПО Artix реализована возможность задавать вручную значение кода маркировки для товаров, добавленных в чек возврата без ввода кода маркировки. Значение кода маркировки регулируется параметром addWithoutScanMarkMarkingCode в конфигурационном файле /linuxcash/cash/conf/ncash. ini. d/markedgoods.ini в секции [MarkedGoods]:

- если значение параметра задано, то при возврате товара данное значение будет сохраняться как код маркировки в формате Base64 в [БД Documents в](https://docs.artix.su/pages/viewpage.action?pageId=86248344)  [таблицу Goodsitem](https://docs.artix.su/pages/viewpage.action?pageId=86248344) в поле markingcode,
	- если значение параметра не задано (по умолчанию), то:
		- $\circ$  при добавлении в чек товара в режиме возврата по чеку продажи в [БД Documents в таблицу Goodsitem](https://docs.artix.su/pages/viewpage.action?pageId=86248344) в поле markingcode будет сохраняться код маркировки, указанный в чеке продажи,
		- $\circ$  при добавлении в чек товара в режиме возврата код маркировки в БД сохраняться не будет.

Если возврат товара был осуществлен с вводом кода маркировки, то независимо от того, что указано в параметре addWithoutScanMarkMarkingCode, G) в БД будет сохраняться код маркировки, указанный при возврате.

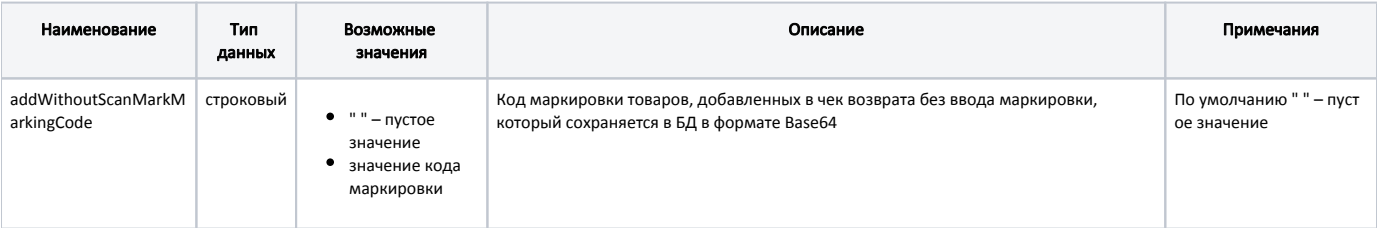

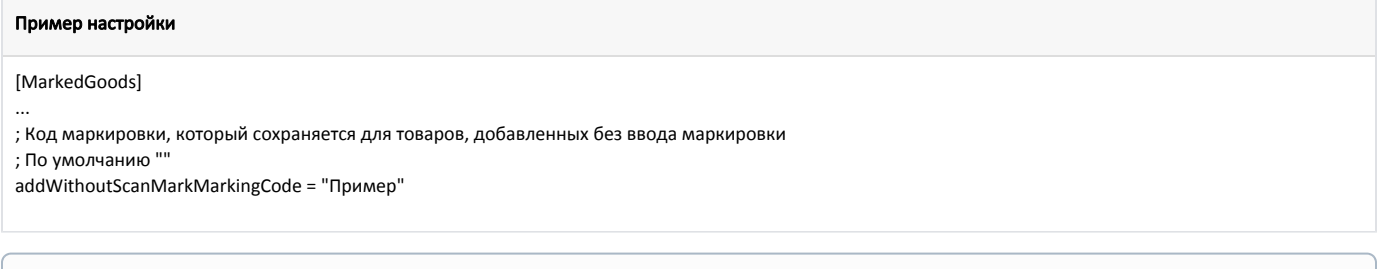

В [БД Documents в таблицу Goodsitem](https://docs.artix.su/pages/viewpage.action?pageId=86248344) в поле markingcode в данном случае сохранится значение "0J/RgNC40LzQtdGA" ("Пример" в формате Base64).

## <span id="page-10-0"></span>Ограничения для добавления товара без сканирования кода маркировки

В кассовом ПО Artix реализована возможность установить ограничения для добавления товара без сканирования кода маркировки в зависимости от роли пользователя. Для этого необходимо:

1. Активировать плагин проверки ограничений в конфигурационном файле /linuxcash/cash/conf/ncash.ini.d/restrictions.ini в секции [plugins] с помощью параметра restrictions.

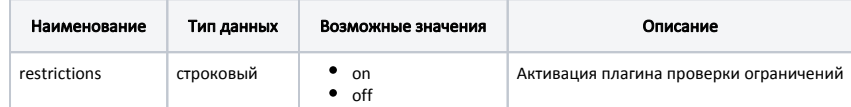

Пример настройки

2. Указать роли, для которых разрешено добавление маркированного товара без сканирования кода маркировки. Данное поведение регулируется с помощью параметров addWithoutScanMarkRoles и addWithoutScanMarkInBackBySaleRoles в конфигурационном файле /linuxcash/cash/conf/ncash.ini.d /restrictions.ini в секции [Restrictions.Card.MarkedGoods].

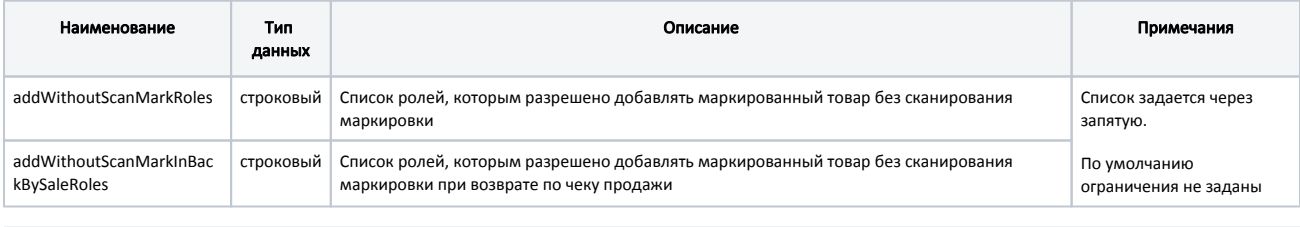

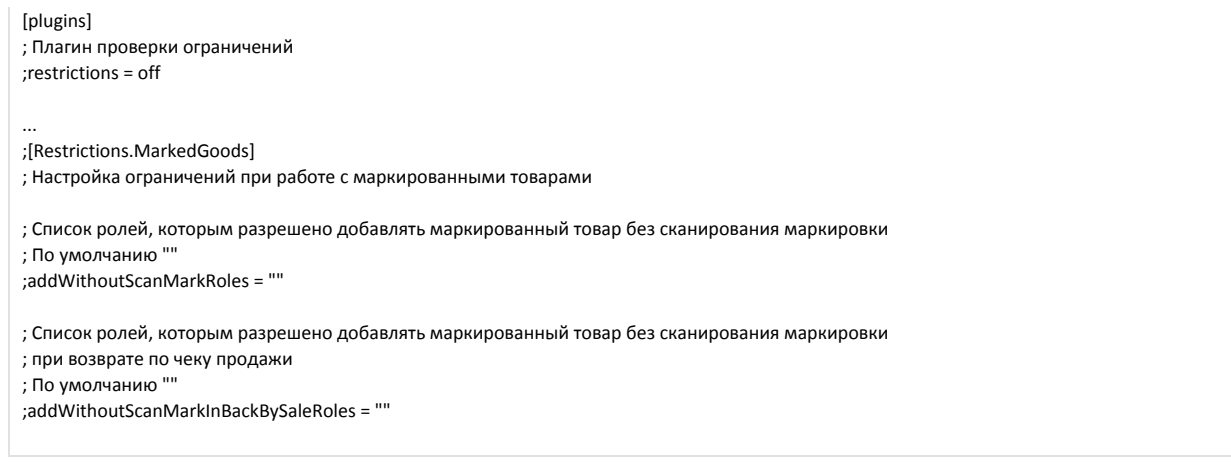

## <span id="page-11-0"></span>Проверка кодов маркировки товаров

Регламент работы по проверке кодов маркировки при продаже и возврате по чеку продажи маркированных товаров определяется структурой торговой сети. Проверка кодов маркировки предполагает:

- проверку на факт продажи/возврата маркированных товаров (в БД кассовой программы),
- проверку статуса кода маркировки на кассовом сервере,
- проверку кода маркировки в "белом" списке на сервере (коды маркировки, разрешенные к продаже),
- проверку кода маркировки в "белом" списке в БД кассовой программы.

Проверка кода маркировки в проданной продукции на кассе задается параметром checkLocalUniqueness в конфигурационном файле /linuxcash/cash/conf/ ncas h.ini.d/markedgoods.ini в секции [MarkedGoods]:

- при значении параметра true осуществляется проверка в [БД Documents в таблице Goodsitem](https://docs.artix.su/pages/viewpage.action?pageId=86248344) на возможность продажи/возврата маркированного товара:
	- $\circ$ если код маркировки был продан/возвращен ранее, то при попытке продать/вернуть товар на экран выводится сообщение об ошибке "Код маркировки уже был зарегистрирован ранее", товар в чек не добавляется,
	- $\circ$  если код маркировки не был продан/возвращен ранее, то товар добавляется в чек.
- при значении параметра false проверка кода маркировки в проданной продукции не осуществляется.

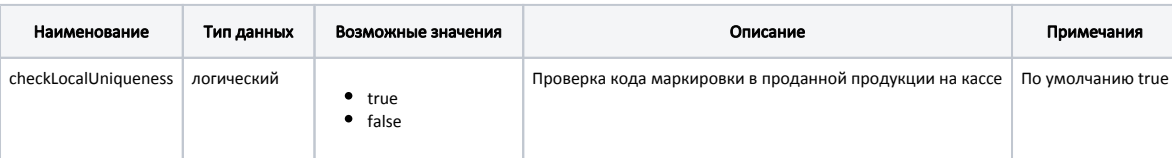

#### Пример настройки

[MarkedGoods]

...

; Проверка кода маркировки в проданной продукции на кассе

; По умолчанию true

;checkLocalUniqueness = true

## <span id="page-11-1"></span>Структура сети без кассовых серверов (только кассы)

Проверка кодов маркировки в "белом" списке в БД кассовой программы задается параметром enableMarkVerifyLocal в конфигурационном файле /linuxcash /cash/conf/ ncash. ini.d/markedgoods.ini в секции [MarkedGoods]:

- при значении параметра true проверка кода маркировки осуществляется в [БД Dictionaries в таблице Excisemarkwhite](https://docs.artix.su/pages/viewpage.action?pageId=86248283#id--Excisemarkwhite�"") :
	- $\circ$  если код маркировки найден в списке, то товар добавляется в чек продажи,
		- $\circ$ если код маркировки отсутствует в списке, то на экран выводится сообщение об ошибке "Товар с таким кодом маркировки запрещен к продаже", товар в чек не добавляется.
- при значении параметра false проверка кода маркировки в "белом" списке не выполняется.

Проверка кодов маркировки в "белом" списке на кассе выполняется только при значении параметра enableMarkVerify = false (проверка на кассовом (ï) сервере отключена).

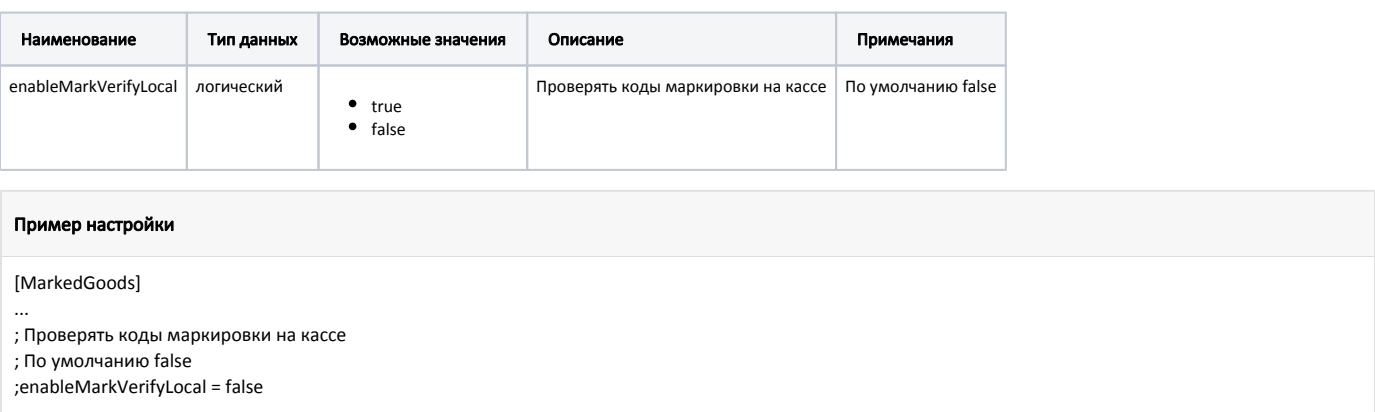

### <span id="page-12-0"></span>Структура сети с кассовыми серверами

Структура сети с кассовыми серверами позволяет осуществлять контроль:

- дублей кодов маркировки (запрет повторной продажи/возврата одного и того же маркированного товара),
- разрешенных к продаже кодов маркировки (запрет продажи/возврата товаров, коды маркировки которых не были внесены в "белый" список).

Настройки подключения к кассовому серверу задаются в конфигурационном файле /linuxcash/cash/conf/ncash. ini.d/markedgoods.ini в секции [MarkedGoods]:

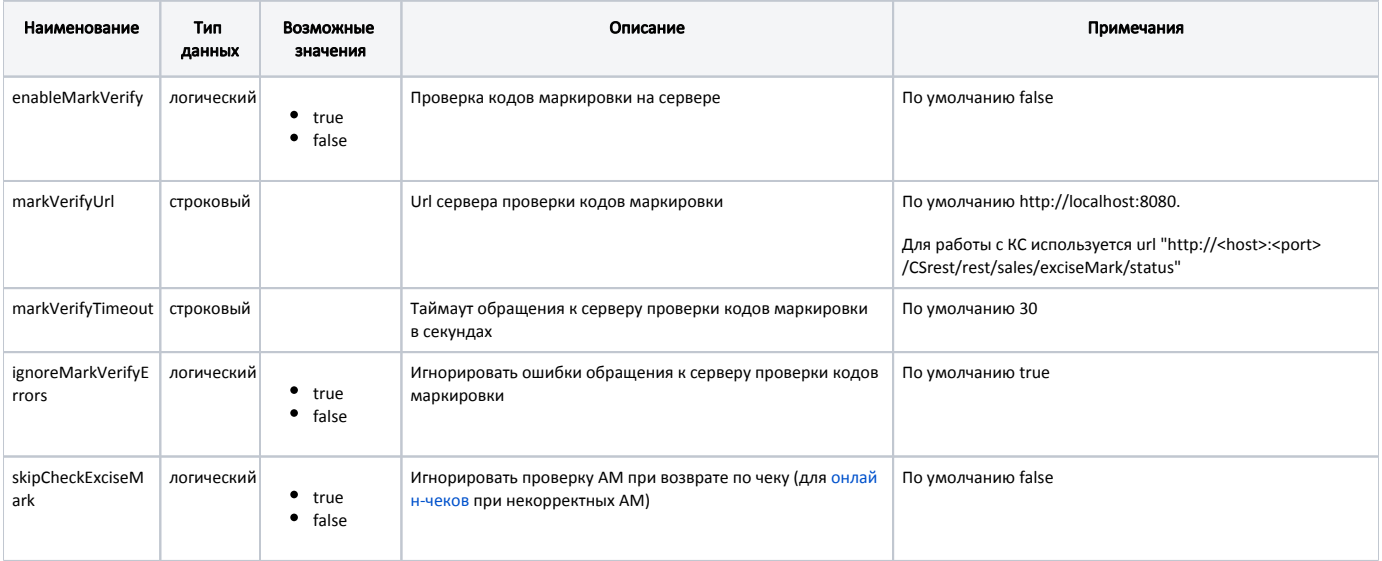

#### Пример настройки

[MarkedGoods]

...

- ; Проверка кодов маркировки на сервере
- ; По умолчанию false
- ;enableMarkVerify=false
- ; Игнорировать проверку АМ при возврате по чеку (для онлайн-чеков при некорректных АМ)
- ; По умолчанию false
- ;skipCheckExciseMark = false
- ; Url сервера проверки кодов маркировки
- ; Для работы с КС используется следующий url "http://'IP-адрес КС':8080/CSrest/rest/sales/exciseMark/status"
- ; По умолчанию http://localhost:8080
- ;markVerifyUrl=http://localhost:8080
- ; Таймаут обращения к серверу проверки кодов маркировки в секундах
- ; По умолчанию 30
- ;markVerifyTimeout=30
- ; Игнорировать ошибки обращения к серверу проверки кодов маркировки
- ; По умолчанию true
- ;ignoreMarkVerifyErrors=true

Проверка кодов маркировки на сервере задается при помощи параметра enableMarkVerify в конфигурационном файле /linuxcash/cash/conf/ncash. ini.d /markedgoods.ini в секции [MarkedGoods]:

- при значении true осуществляется проверка кода маркировки на сервере,
- при значении false проверка кода маркировки на сервере не выполняется.

Подключение к серверу задается в конфигурационном файле /linuxcash/cash/conf/ncash. ini.d/markedgoods.ini в секции [MarkedGoods] параметрами:

- markVerifyUrl URL кассового сервера,
- markVerifyTimeout таймаут ожидания ответа от кассового сервера при проверке кодов маркировки.

Настройками программы можно разрешать или запрещать продажу/возврат маркированных товаров при возникновении ошибок обращения к кассовому серверу. Возможность игнорирования возникающих ошибок определяется параметром ignoreMarkVerifyErrors в конфигурационном файле /linuxcash/cash/conf /ncash. ini.d/markedgoods.ini в секции [MarkedGoods]:

- при значении true ошибки, возвращаемые кассовым сервером, игнорируются,
- при значении false в случае возникновения ошибок при проверке кода маркировки на кассовом сервере продажа/возврат товара не может быть выполнена.

#### Для корректной проверки кодов маркировки на кассовом сервере также необходимо:

В настройках Artix Control Center:

- 1. Перейти в меню "Настройки сервера" в раздел ["Акцизная продукция"](https://docs.artix.su/pages/viewpage.action?pageId=40469926#id--).
- 2. В настройке "Проверять список разрешенных к продаже кодов маркировки прочих товаров" установить значение "Проверять по коду маркировки".

При добавлении маркированных товаров в чек продажи на кассовый сервер отправляется REST-запрос на получение статуса кода маркировки. Дальнейшее поведение программы определяется полученным статусом.

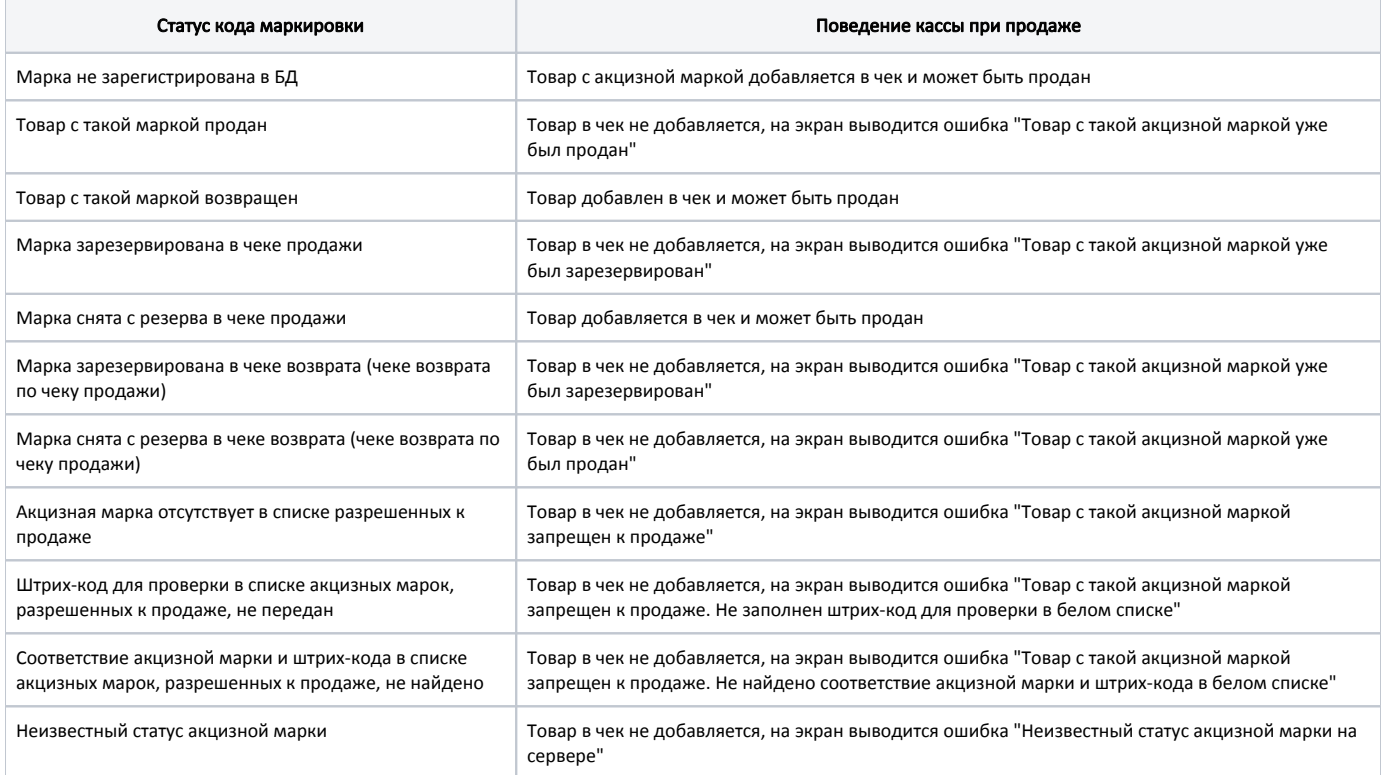

После добавления товара в чек продажи/возврата по чеку продажи код маркировки ставится в резерв на кассовом сервере.

Изменение статуса кода маркировки на кассовом сервере в зависимости от операции выполняется:

- в режиме онлайн (по REST-запросу) резервирование кода маркировки,
- <span id="page-13-0"></span>в режиме оффлайн (через очередь [Artix-Queue\)](https://docs.artix.su/pages/viewpage.action?pageId=27532219) – снятие с резерва кода маркировки (сторнирование), после закрытия чека перевод в статус "продан", "возвращен".

# Разделение настроек для разных категорий маркированных товаров

При необходимости настройки можно переопределить для каждой категории маркированных товаров. Таким образом для каждой подсекции маркированных товаров указываются свои правила поведения. Возможность выделения параметра в отдельную подсекцию указана в таблице:

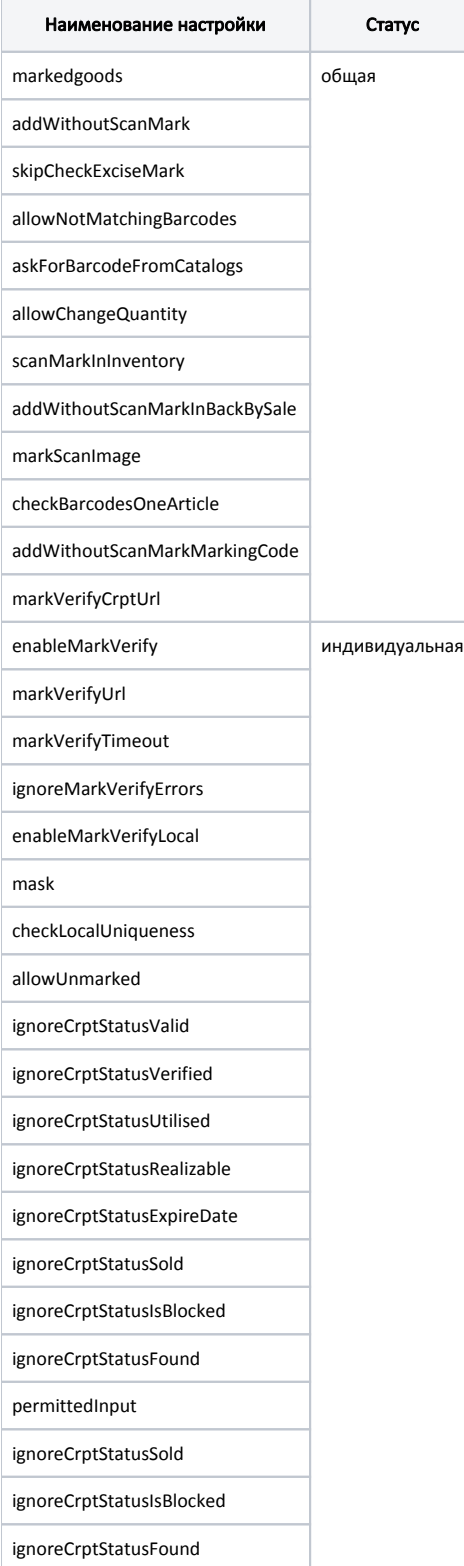

По умолчанию все настройки размещены в секции [MarkedGoods]. При необходимости все или часть индивидуальных настроек можно вынести в отдельную подсекцию [MarkedGoods.<имя\_подсекции>]. Если в подсекции [MarkedGoods.<имя\_подсекции>] указана только часть индивидуальных настроек, то для остальных настроек будет использовано значение из секции [MarkedGoods].

Пример разделения настроек [plugins] markedgoods = on [MarkedGoods] ; Проверка кодов маркировки на сервере ; По умолчанию false enableMarkVerify = true ; Url сервера проверки кодов маркировки ; Для работы с КС используется следующий url "http://'IP-адрес КС':8080/CSrest/rest/sales/exciseMark/status" ; По умолчанию http://localhost:8080 markVerifyUrl = http://localhost:8080 ; Таймаут обращения к серверу проверки кодов маркировки в секундах ; По умолчанию 30 markVerifyTimeout = 30 ; Игнорировать ошибки обращения к серверу проверки кодов маркировки ; По умолчанию true ignoreMarkVerifyErrors = true ; Проверять коды маркировки на кассе ; По умолчанию false enableMarkVerifyLocal = false ; Добавлять маркированные товары в чек без ввода кода маркировки ; По умолчанию false addWithoutScanMark = false ; Разрешить несоответствие штрих-кода из DataMatrix линейному штрих-коду товара ; По умолчанию false ;allowNotMatchingBarcodes = true ; Разрешить изменять количество для весового товара ; По умолчанию false ;allowChangeQuantity = true ; Сканирование кода маркировки для документа инвентаризации ; По умолчанию false ;scanMarkInInventory = true ;[MarkedGoods.Milk] ;mask = "\s\*01(?<barcode>[0-9]{14})(21.{13}\s\*(17\d{6}|7003\d{10})|21.{6}|21.{8})\s\*93.{4}(\s\*3103(?<weight>\d{6}))?" ; Проверка кодов маркировки на сервере ; По умолчанию false enableMarkVerify = false ; Проверять коды маркировки на кассе ; По умолчанию false enableMarkVerifyLocal = true ; Проверка кода маркировки в проданной продукции на кассе ; По умолчанию true checkLocalUniqueness = true ; Запрашивать линейный штрих-код, если товар входит в каталог из списка ; По умолчанию "" ;askForBarcodeFromCatalogs = "1" ;[MarkedGoods.Camera] ;mask = "01(?<barcode>[0-9]{14})21.{20}\s\*91.{4}\s\*92.{44}" ; Проверка кодов маркировки на сервере ; По умолчанию false enableMarkVerify = true ; Проверять коды маркировки на кассе ; По умолчанию false

enableMarkVerifyLocal = false

; Проверка кода маркировки в проданной продукции на кассе ; По умолчанию true checkLocalUniqueness = false ;[MarkedGoods.Common] ;mask = "01(?<barcode>[0-9]{14})21.{13}\s\*91.{4}\s\*92.{44}" ; Игнорировать ошибки обращения к серверу проверки кодов маркировки ; По умолчанию true ignoreMarkVerifyErrors = false ; Проверка кода маркировки в проданной продукции на кассе ; По умолчанию true checkLocalUniqueness = false ;[MarkedGoods.Water] ;mask = "01(?<barcode>[0-9]{14})21.{13}\s\*93.{4}\s\*"

## <span id="page-16-0"></span>Разрешительный режим

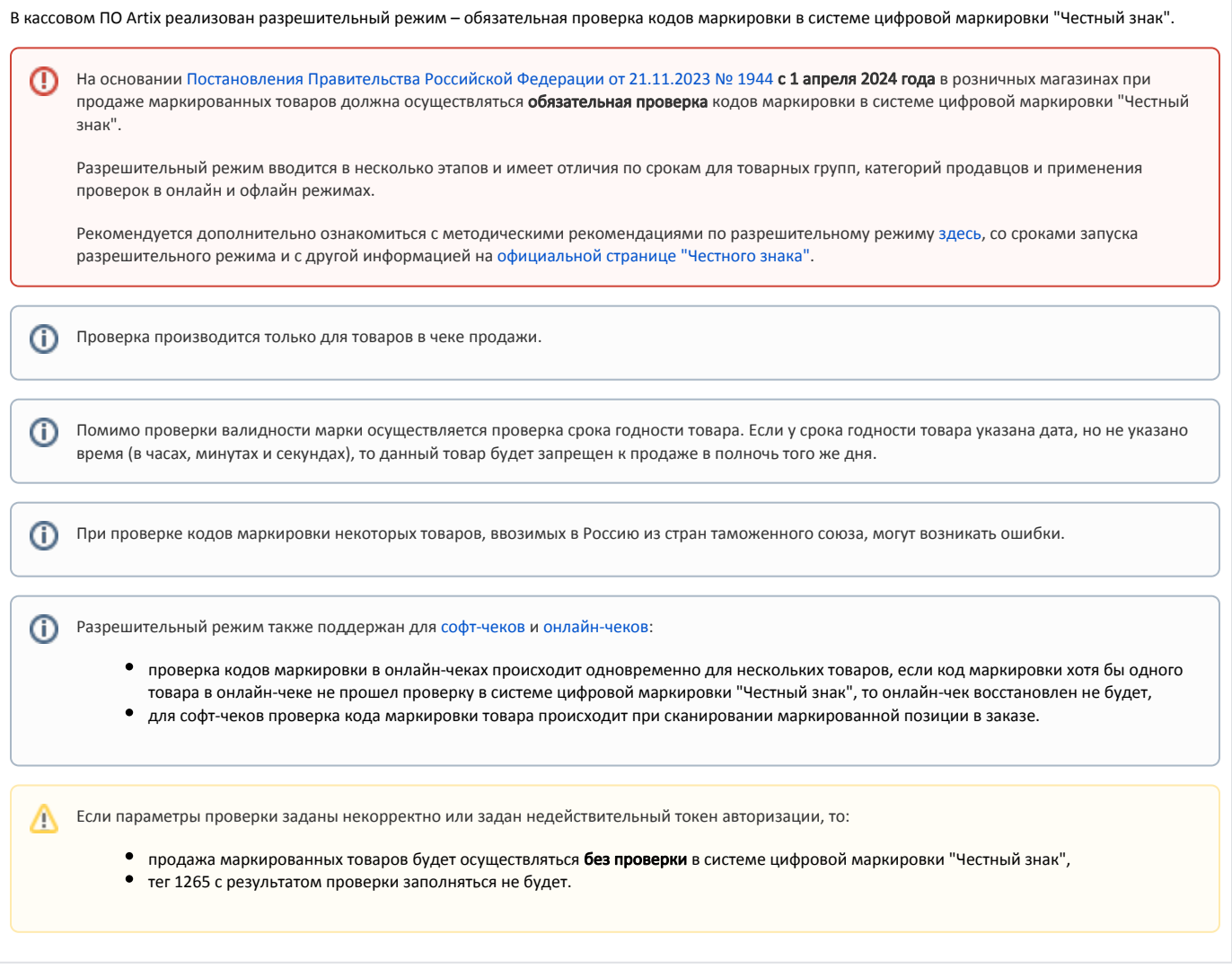

Обязательная проверка кодов маркировки на сервере системы "Честный знак" задается при помощи параметра enableMarkVerifyCrpt в конфигурационном файле /linuxcash/cash/conf/ncash.ini.d/markedgoods.ini в секции [MarkedGoods] и в подсекциях [MarkedGoods.<имя\_подсекции>]:

- при значении true осуществляется проверка кода маркировки на сервере системы "Честный знак",
- при значении false проверка кода маркировки на сервере системы "Честный знак" не осуществляется.

Возможность игнорировать ошибки обращения к серверу системы "Честный знак" задается при помощи параметра ignoreMarkVerifyCrptConnectionErrors в конфигурационном файле /linuxcash/cash/conf/ncash.ini.d/markedgoods.ini в секции [MarkedGoods] и в подсекциях [MarkedGoods.<имя\_подсекции>]:

- при значении true ошибки обращения к серверу системы "Честный знак" игнорируются, продажа может быть выполнена,
- при значении false в случае возникновения ошибок при проверке кода маркировки на сервере системы "Честный знак" на экран будет выведено сообщение "Не удалось выполнить проверку кода маркировки (Ошибка соединения с сервером)", продажа не может быть выполнена.

Возможность запросить подтверждение добавления товара при провале проверки маркировки задается при помощи параметра markVerifyCrptAskConfirmation в конфигурационном файле /linuxcash/cash/conf/ncash.ini.d/markedgoods.ini в секции [MarkedGoods] и в подсекциях [MarkedGoods.<имя\_подсекции>]:

- при значении true на экран будет выведен диалог с сообщением об ошибке: по нажатию клавиши "Ввод" товар будет добавлен в чек, по нажатию клавиши "Отмена" товар не будет добавлен в чек,
- при значении false на экран будет выведен диалог с сообщением об ошибке, после закрытия диалога товар не будет добавлен в чек.

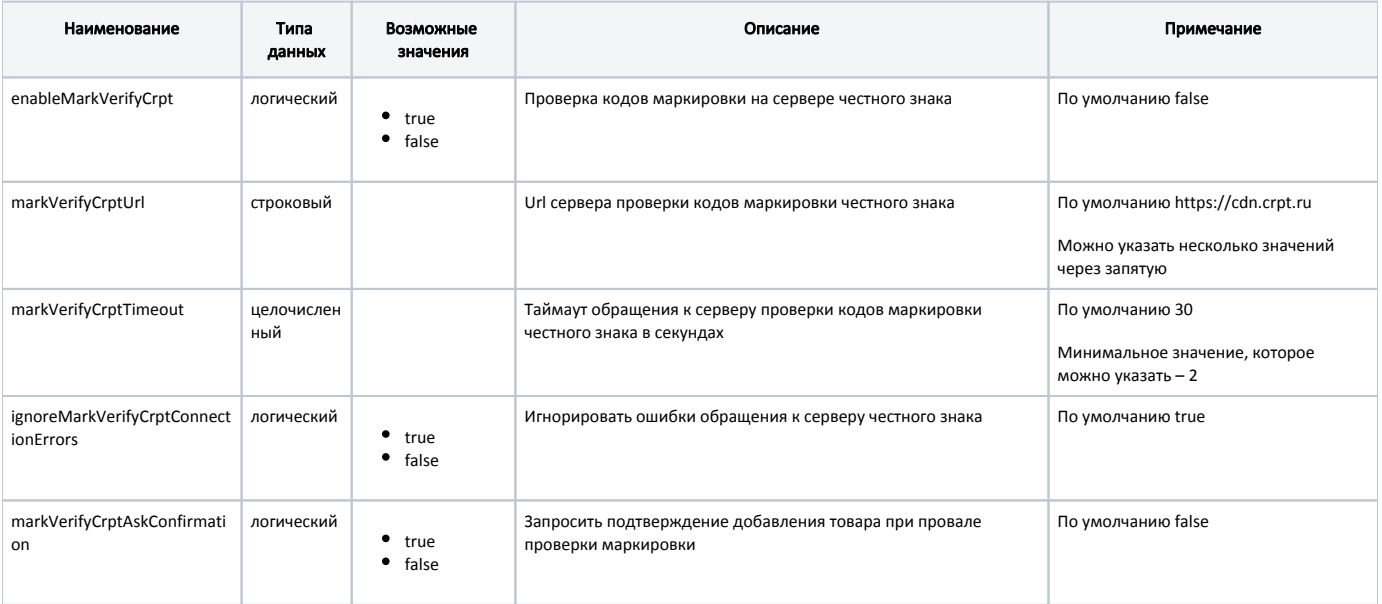

#### Пример настройки

[MarkedGoods]

...

; Проверка кодов маркировки на сервере честного знака

; По умолчанию false

;enableMarkVerifyCrpt = false

; Url сервера проверки кодов маркировки честного знака

; По умолчанию https://cdn.crpt.ru

;markVerifyCrptUrl = https://cdn.crpt.ru

; Таймаут обращения к серверу проверки кодов маркировки честного знака в секундах

; По умолчанию 30

;markVerifyCrptTimeout = 30

; Игнорировать ошибки обращения к серверу честного знака ; По умолчанию true

;ignoreMarkVerifyCrptConnectionErrors = true

; Запросить подтверждение добавления товара при провале проверки маркировки

; По умолчанию false

...

;markVerifyCrptAskConfirmation = false

В кассовом ПО Artix реализована возможность авторизации по токену УОТ (участника оборота товаров) в системе цифровой маркировки "Честный знак". Данная возможность задается при помощи параметра xapikey в конфигурационном файле /linuxcash/cash/conf/ncash.ini.d/markedgoods.ini в секции [MarkedGoo ds]:

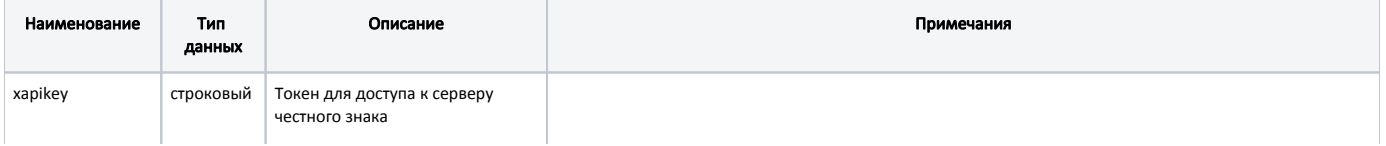

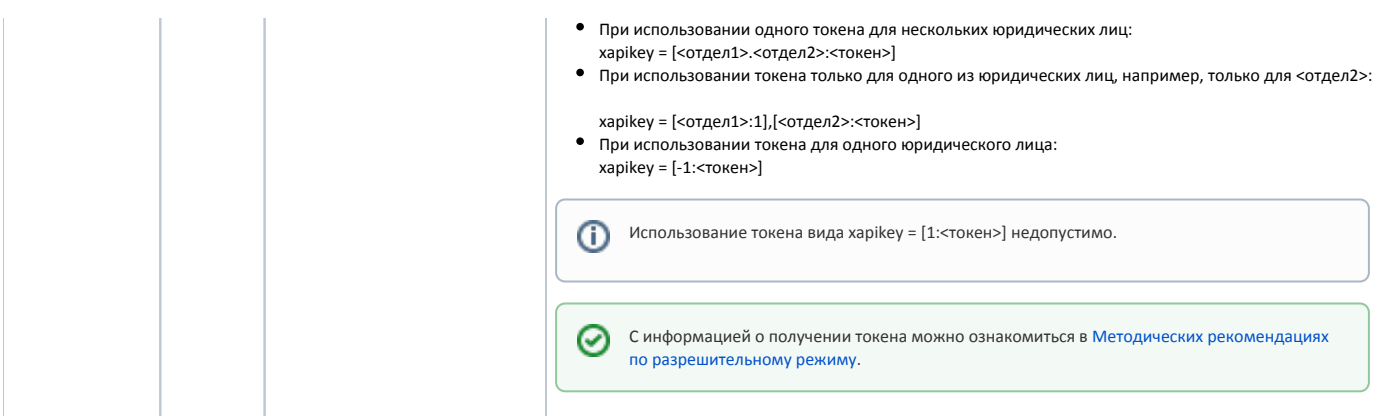

[MarkedGoods]

; Токен для доступа к серверу честного знака

; При использовании нескольких юрлиц задаются токены для отделов:

; xapikey = [<отдел1>:<токен1>],[<отдел2>.<отдел3>:<токен2>]

; При использовании одного юрлица токен задается для отдела -1

; xapikey = [-1:<токен>]

;xapikey =

...

...

Если задан невалидный токен, то будет выведено уведомление "Честный знак: ошибка токена. Чеки будут сформированы некорректно".➀

После авторизации по токену УОТ (участника оборота товаров) в момент запуска кассы в системе цифровой маркировки "Честный знак" будет получен список CDN-площадок для осуществления проверки кодов маркировки.

CDN-площадка для проверки кодов маркировки выбирается в порядке приоритета в зависимости от среднего времени ответа, получаемого при запросе статуса CDN-площадок. Самый высокий приоритет имеет CDN-площадка с наименьшим средним временем ответа.

Если соединение с приоритетной CDN-площадкой было потеряно, то данная CDN-площадка будет недоступна для проверки кодов маркировки в течение 15 минут, проверка будет осуществляться в той CDN-площадке, которая следует далее по приоритету.

Если в течение таймаута, заданного в настройке markVerifyCrptTimeout, ни одна из CDN-площадок из списка не ответила или оказалась недоступна, то товар может быть добавлен в чек без проверки кода маркировки.

Настройки получения информации о CDN-площадках осуществляются в конфигурационном файле /linuxcash/cash/conf/ncash.ini.d/crpt.ini в секции [CRPT]:

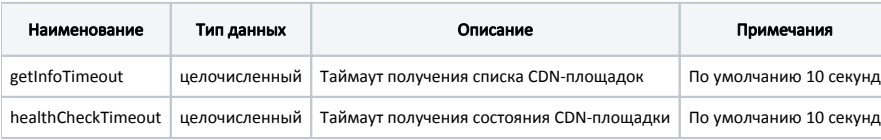

### Пример настройки

[CRPT] ; Настройки взаимодействия с ЦРПТ ; Таймаут получения списка CDN-площадок ; по умолчанию 10 секунд ;getInfoTimeout = 10 ; Таймаут получения состояния CDN-площадки ; по умолчанию 10 секунд ;healthCheckTimeout = 10

При добавлении маркированных товаров в чек продажи на сервер системы "Честный знак" отправляется REST-запрос на получение статуса кода маркировки.

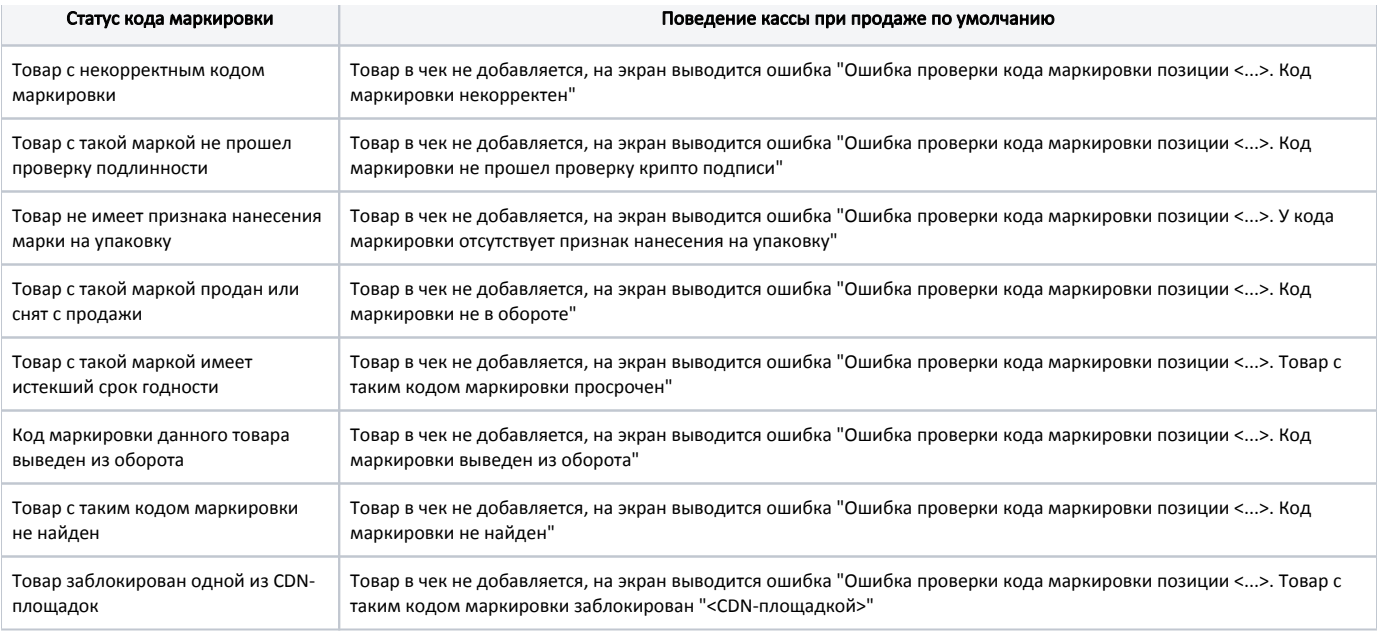

В кассовом ПО Artix реализована возможность игнорировать конкретные статусы, получаемые при проверке кода маркировки на сервере системы "Честный знак".

⋒ Функционал доступен только при выключенной настройке markVerifyCrptAskConfirmation.

Данное поведение задается при помощи параметров, соответствующих полученным статусам, в конфигурационном файле /linuxcash/cash/conf/ncash.ini.d /markedgoods.ini в секции [MarkedGoods] и в подсекциях [MarkedGoods.<имя\_подсекции>]:

- при значении deny в случае возникновения ошибок на экран будет выведен диалог с сообщением об ошибке, после закрытия диалога товар не будет добавлен в чек,
- при значении ask в случае возникновения ошибок на экран будет выведен диалог с сообщением об ошибке: по нажатию клавиши "Продолжить" товар добавляется в чек, по нажатию клавиши "Отмена" товар не будет добавлен в чек,
- при значении allow статус игнорируется, товар будет добавлен в чек.

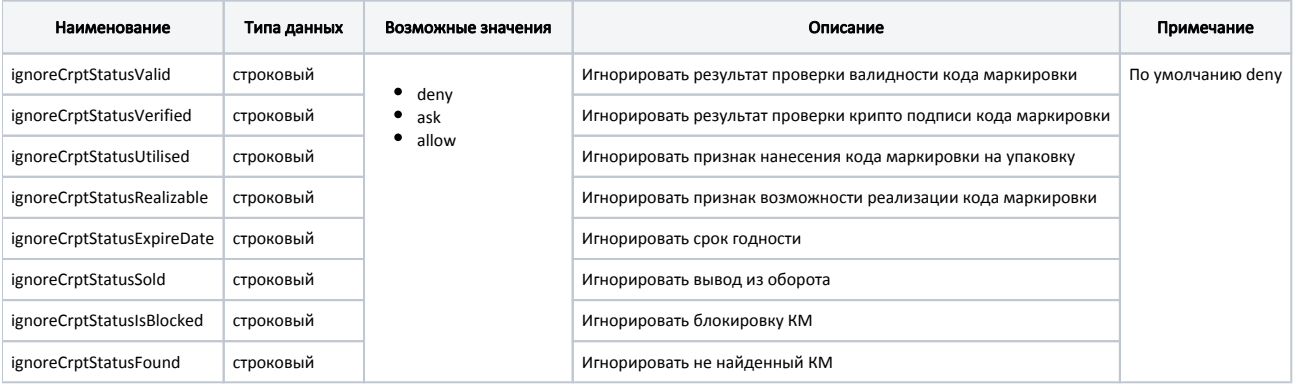

#### Пример настройки

[MarkedGoods]

...

- ; Игнорировать получаемые статусы кода маркировки при проверке на сервере честного знака
- ; Возможные значения: "deny" запретить продажу товара, если сервер вернул неверный статус,
- ; "ask" запросить подтверждение продажи у кассира,
- ; "allow" всегда разрешать продажу товара, независимо от получаемого статуса
- ; По умолчанию "deny"
- ; Игнорировать результат проверки валидности КМ
- ;ignoreCrptStatusValid = deny

; Игнорировать результат проверки крипто подписи КМ

;ignoreCrptStatusVerified = deny ; Игнорировать признак нанесения КМ на упаковку ;ignoreCrptStatusUtilised = deny ; Игнорировать признак возможности реализации КМ ;ignoreCrptStatusRealizable = deny ; Игнорировать срок годности ;ignoreCrptStatusExpireDate = deny ; Игнорировать вывод из оборота ;ignoreCrptStatusSold = deny ; Игнорировать блокировку КМ ;ignoreCrptStatusIsBlocked = deny ; Игнорировать не найденный КМ ;ignoreCrptStatusFound = deny ...

Чтобы добавить проверку кодов маркировки на сервере системы "Честный знак" для заданной категории маркированных товаров, необходимо ⊕ скопировать данные настройки в подсекцию [MarkedGoods.<имя\_подсекции>] в конфигурационном файле /linuxcash/cash/conf/ncash.ini.d /markedgoods.ini и отредактировать их. Если в подсекции [MarkedGoods.<имя\_подсекции>] не указаны настройки для проверки кодов на сервере системы "Честный знак", то для нее будут использованы значения настроек из секции [MarkedGoods].

## <span id="page-20-0"></span>Отраслевые реквизиты

Отраслевые реквизиты передаются в ОФД только в чеках продажи. Их заполнение обязательно всеми участниками оборота для тех товарных групп, которые подлежат обязательной проверке в системе цифровой маркировки "Честный знак".

Настройки отраслевых реквизитов задаются в конфигурационном файле /linuxcash/cash/conf/ncash.ini.d/markedgoods.ini в секции [MarkedGoods]:

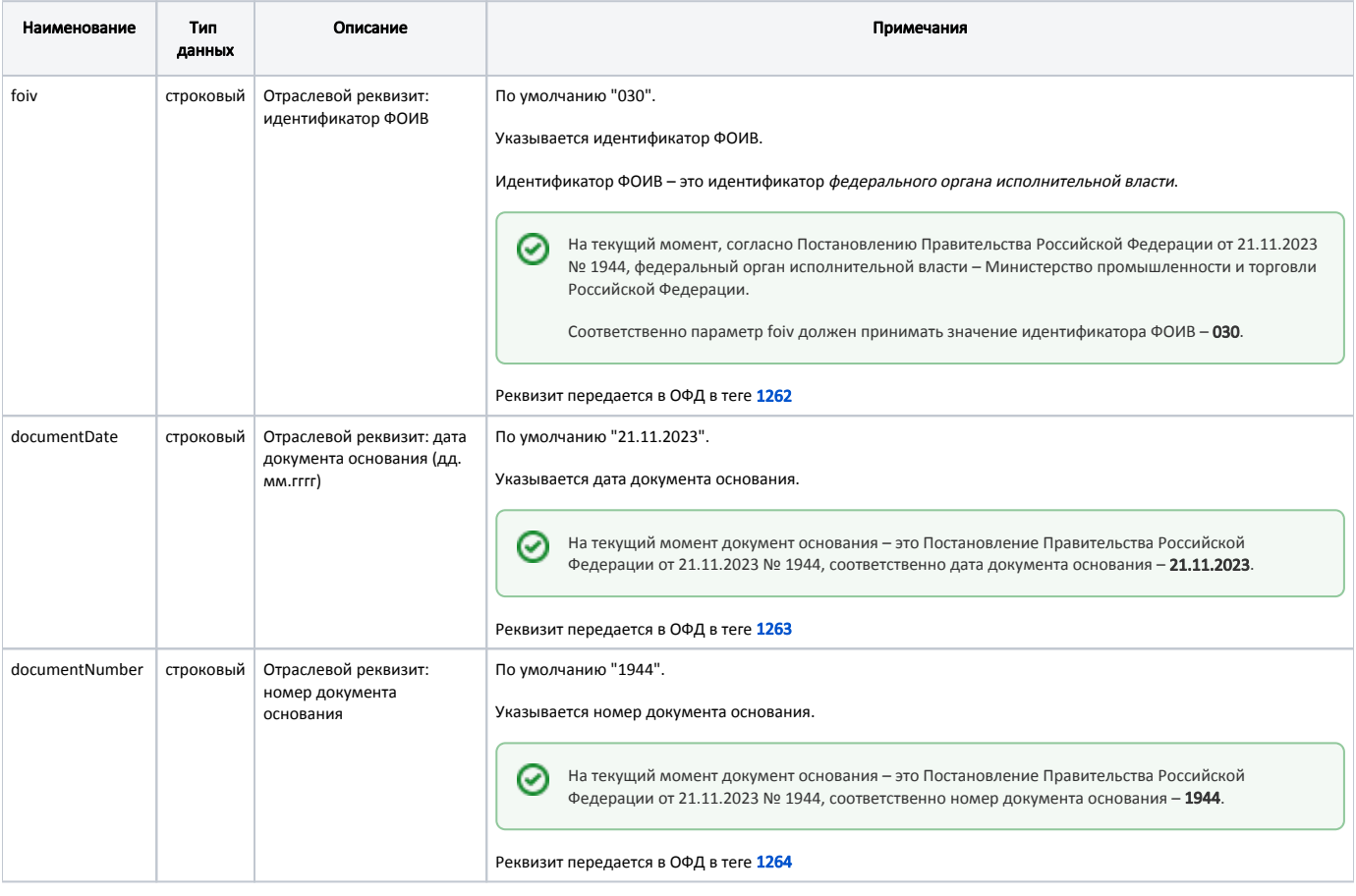

#### Пример настройки

[MarkedGoods]

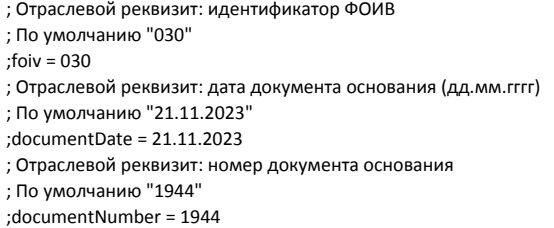

...

Если один из параметров foiv, documentDate, documentNumber пуст, то будет выведено уведомление "Честный знак: ошибка в отраслевых реквизитах. Чеки будут сформированы некорректно".

По результатам проверки в системе цифровой маркировки "Честный знак" формируется отраслевой реквизит вида "UUID=<reqId>&Time=<reqTimest amp>", который передается в ОФД в теге [1265.](https://docs.artix.su/pages/viewpage.action?pageId=65012456#id-1.2-)

Значения атрибутов подставляются из ответа от сервера системы цифровой маркировки "Честный знак":

- reqId=2ce10bdb-6510-4d37-be04-dd473b98c728,
- reqTimestamp=1692691702065.